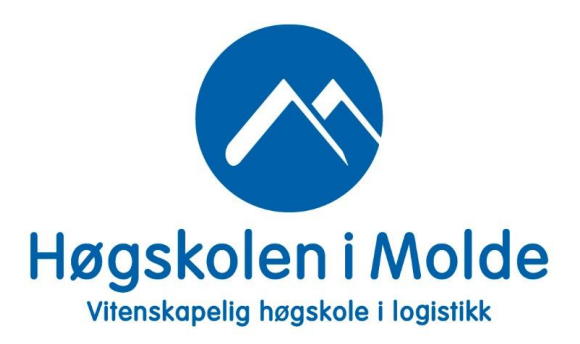

# 6. Statistisk inferens

# Øving 6: Oppgaver

"*MAT110 Statistikk 1*", 2021

versjon 01

- Utlevering:
	- mandag 29. mars kl. 12:00
	- skriv ut oppgavene på papir, i farger, og ta med på øvingsdagen.

## • Innlevering:

- mandag 26. april kl. 12:00 mandag
- dvs. man har 4 uker på å gjøre oppgavene
- vi anbefaler at man prøver å bli ferdig etter 2 uker, siden ny øving kommer da
- FORarbeid:
	- Se videoene for uke 13, 14, 15 og 16
	- Les kompendiet.
	- Les gjennom øvingoppgave 6 så dere vet problemstillingene
- ETTERarbeid:
	- Gå gjennom løsning 6 som legges ut torsdag 8. april kl. 16:00.

#### Problem 6.1 — statistisk inferens - McDonald's

McDonald's i Molde ønsker å gjøre en analyse angående bemanning og jobbfordeling i rushperioden mellom 16:00 - 18:00 i ukedagene. De har oppdaget de smertefulle konsekvensene av å ha for få eller for mange ansatte i denne perioden:

- For få ansatte: gir lange køer med misfornøyde kunder som derfor heller drar til Burger King • For mange ansatte:
- gir høye driftskostnader

For å kunne dimensjonere og fordele de ansatte i denne perioden, har de innsett at det er to typer data som i størst grad påvirker dimensjoneringen av bemanningen. <sup>[1](#page-1-0)</sup>

- IAT *Inter Arrival Time*: Tiden mellom to påfølgende kunder. "Kunde" betyr her en *gruppe* personer som kommer til McDonald's som en enhet. [2](#page-1-1)
- Størrelsen på ordrene fra hele gruppen målt i bearbeidingstiden ordren krever fra de ansatte. [3](#page-1-2)

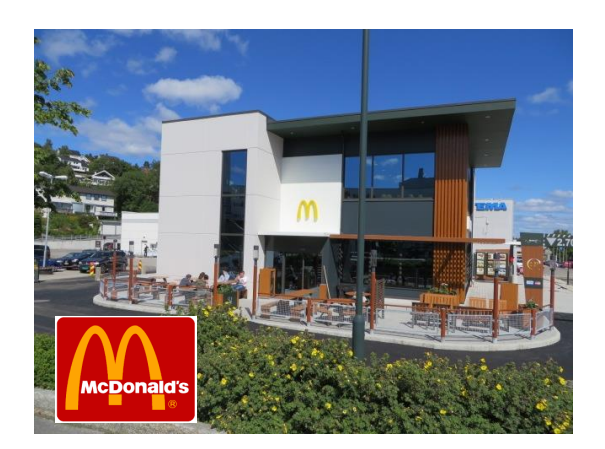

Figure 6.1: McDonald's.

<span id="page-1-1"></span><span id="page-1-0"></span><sup>1</sup> "*Dimensjonering*" betyr her hvor *mange* ansatte de har.

<sup>2</sup>En familie er et typisk eksempel på en slik gruppe. McDonald's anser hele familien som "kunden". En vennegjeng er et annet eksempel på en slik gruppe.

<span id="page-1-2"></span> $3$ Dette er selve tiden det tar å lage ordren, dvs. eventuelle ventetider på grunn av køer ikke tatt med i disse tidene. Disse tidene er mao. kun beregnet fra selve ordren, ikke fra hvordan trykket var akkurat da ordren ble bestilt.

Før McDonald's starter selve analysen rundt dimensjoneringen av bemanningen, ønsker de å skaffe seg et godt statistisk utgangspunkt. De følger oppsettet:

- 1. Definere populasjonen.
- 2. Skaffe til veie data over en gitt periode. [4](#page-2-0)
- 3. Beregne nøkkeltall, dvs. beskrivende statistikk for de to datasettene.
- 4. Formulere statistiske modeller for utvalgene og populasjonen.

a) Hva er populasjonsmengden i tilfellet hos McDonald's?

Du skal hjelpe McDonald's å samle inn forsøksdata. Dataene forekommer som *par*

$$
z_i = (x_i, y_i) \tag{6.1}
$$

hvor *i* står for kunde nr. *i*, hvor  $i = 1, 2, 3, \ldots, n$ . For hver ankommet kunde *i*, måles altså tallene:

> *x*<sup>*i*</sup> = tiden mellom kunde nr. *i* og forrige kunde *i* − 1 (IAT) (antall minutter) (6.2)  $y_i$  = bearbeidingstiden for ordren til kunde nr. *i* (antall minutter) (6.3)

b) Beskriv i korte trekk hvordan du vil gjennomføre datainnsamlingen slik at forsøksdataene *z*1,*z*2,...,*z<sup>n</sup>* skal utgjøre et tilfeldig utvalg fra populasjonen.

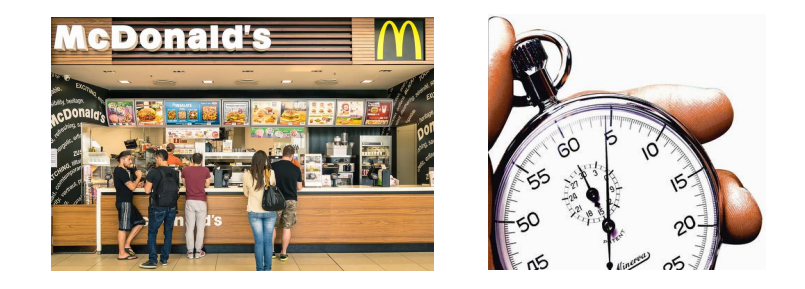

Figure 6.2: Datainnsamling.

<span id="page-2-0"></span><sup>&</sup>lt;sup>4</sup>Målet er at dataene utgjør et tilfeldig utvalg.

I tabell [6.1](#page-3-0) har McDonald's samlet inn data fra kundene mellom 16:00 - 18:00 i hverdagene og målt  $x_i$  (IAT) og  $y_i$  (bearbeidingstiden) for  $n = 100$  kunder.

#### Antall minutter:

<span id="page-3-0"></span>

| (0.85, 4.94) | (0.30, 5.50)              | (0.21, 5.78)  | (0.40, 3.84)  | (0.17, 7.62)              |
|--------------|---------------------------|---------------|---------------|---------------------------|
| (0.31, 6.61) | (0.08, 7.83)              | (0.69, 4.45)  | (0.29, 8.50)  | (0.02, 8.41)              |
| (0.61, 7.04) | (1.06, 6.27)              | (0.36, 9.73)  | (0.58, 3.04)  | $(0.09, 2.\overline{52})$ |
| (0.45, 4.98) | (0.33, 5.70)              | (0.06, 6.83)  | (0.25, 3.41)  | (0.22, 7.32)              |
| (0.52, 6.84) | (0.30, 8.74)              | (0.64, 10.59) | (1.07, 5.23)  | (1.38, 6.50)              |
| (0.06, 7.88) | (0.07, 9.00)              | (0.31, 8.44)  | (1.09, 11.86) | (0.28, 9.32)              |
| (0.09, 4.40) | (1.65, 8.07)              | (0.03, 10.09) | (0.29, 7.97)  | (0.27, 4.88)              |
| (0.41, 3.22) | (0.25, 7.29)              | (0.21, 5.85)  | (0.10, 4.89)  | (0.44, 6.42)              |
| (0.09, 6.41) | (0.06, 5.88)              | (0.78, 4.01)  | (1.60, 6.97)  | (0.08, 6.48)              |
| (0.09, 4.99) | (0.20, 5.30)              | (0.40, 4.58)  | (0.39, 10.04) | (0.75, 5.27)              |
| (0.57, 4.92) | (1.22, 5.07)              | (0.50, 6.36)  | (0.59, 5.88)  | (0.84, 7.53)              |
| (0.09, 6.25) | (0.04, 10.54)             | (0.51, 7.41)  | (0.98, 8.12)  | (0.78, 6.65)              |
| (0.28, 8.40) | (0.33, 7.38)              | (0.08, 6.13)  | (0.07, 6.72)  | (0.30, 5.07)              |
| (0.10, 6.97) | (0.29, 3.36)              | (0.16, 5.22)  | (1.60, 8.56)  | (0.37, 5.76)              |
| (0.48, 5.29) | $\overline{(0.25, 7.45)}$ | (0.29, 2.90)  | (1.59, 6.44)  | (0.13, 1.72)              |
| (0.31, 4.87) | (0.07, 4.36)              | (1.29, 4.29)  | (0.47, 6.70)  | (0.12, 10.40)             |
| (0.24, 5.27) | (1.07, 8.33)              | (0.05, 9.12)  | (0.19, 4.32)  | (0.17, 5.03)              |
| (0.00, 4.78) | (1.03, 7.81)              | (0.71, 3.75)  | (0.12, 5.33)  | (0.28, 5.36)              |
| (0.03, 6.26) | (1.28, 7.42)              | (1.18, 2.28)  | (0.20, 5,29)  | (0.01, 3.44)              |
| (0.22, 5.48) | (0.61, 6.61)              | (0.02, 6.77)  | (0.49, 7.29)  | (0.12, 5.62)              |

Table 6.1: Dataene  $(x_i, y_i)$ , hvor  $i = 1, 2, 3, ..., 100$ .

- c) Lag stolpediagrammer av relativfrekvensene  $f_r$  for  $x_i$  (IAT) og  $y_i$  (bearbeidingstiden). [5](#page-4-0) Del opp verdiområdet til *x<sup>i</sup>* og *y<sup>i</sup>* i følgende intervaller: [6](#page-4-1)
	- $x_i$  start fra 0 og lag intervaller med lengde 0.2 frem til 3:

```
|0.0, 0.2\rangle[0.2, 0.4).
.
.
[2.8, 3.0]
```
•  $y_i$  - start fra 0 og lag intervaller med lengde 1 frem til 12:

```
\vert 0, 1 \rangle\vert 1, 2 \rangle.
.
.
|12, 13\rangle
```
<span id="page-4-1"></span><span id="page-4-0"></span><sup>&</sup>lt;sup>5</sup>Altså ett stolpediagram for  $x_i$  og ett stolpediagram for  $y_i$ .

<sup>&</sup>lt;sup>6</sup>Beregn relativ frekvensene  $f_r$  for hvert intervall og plott dem i et stolpediagram. Se kapittel 6 i boksen. Vi regnet der ut relativfrekvenser *f<sup>r</sup>* for eksemplet med legemiddel.

- d) Beregn beskrivende nøkkeltall for både IAT og bearbeidingstiden. Inkluder følgende størrelser: [7](#page-5-0)
	- min
	- maks
	- variasjonsbredde
	- median
	- gjennomsnitt
	- typetall
	- empirisk varians
	- empirisk standardavvik
	- 1. kvartil (25%)
	- 3. kvartil  $(75%)$
	- kvartilavvik

<span id="page-5-0"></span> $7$ Bruk gjerne Excel for å regne ut disse nøkkeltallene. En Excel-fil med tallene fra tabell [6.1](#page-3-0) ligger på Canvas. Da blir det ikke så mye arbeid. Oppgi tallene med 3 desimalers nøyaktighet.

Definer populasjonsvariablene:

 $X =$  tiden mellom to påfølgende kunder i tidsrommet 16:00-18:00 på en gitt hverdag (6.4) *Y* = bearbeidingstiden til en kunde i i tidsrommet 16:00-18:00 på en gitt hverdag  $(6.5)$ 

Definer tilhørende forsøksvariabler:

$$
(X_1, Y_1), (X_2, Y_2), \dots, (X_n, Y_n)
$$
\n(6.6)

e) Er

 $X_1, \ldots, X_n \stackrel{\text{i.i.d.}}{\sim} X$ i.i.d.  $X$  (6.7)

$$
Y_1, \ldots, Y_n \stackrel{\text{i.i.d.}}{\sim} Y \tag{6.8}
$$

rimelig å anta? Gi en kort begrunnelse.

- f) Er det rimelig å anta at  $X_i$ -ene er gjensidig uavhengige av  $Y_i$ -ene? Gi en kort begrunnelse.
- g) På bakgrunn av kunnskapen vi har om McDonald's-eksemplet samt de beskrivende nøkkeltallene for observasjonene, formuler to statistiske modeller:
	- (a) Statistisk modell for IAT Inter-Arrival Times (*Xi*-ene)
	- (b) Statistisk modell for bearbeidingstiden  $(Y_i$ -ene)

som du mener representerer situasjonen godt. [8](#page-6-0)

 $\blacksquare$ 

<span id="page-6-0"></span><sup>8</sup>Se på stolpediagrammene og se om du gjenkjenner noen kjente sannsynlighetsfordelinger. Søk også på internett for å se hva andre har gjort for IAT - Inter Arrival Times.

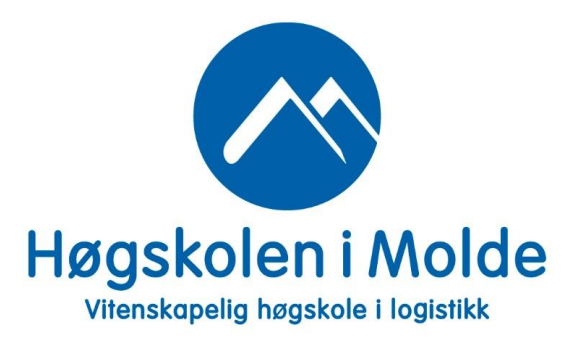

# 11. Regresjonsanalyse

### Problem 11.1 — regresjon

- a) Hva er regresjonsanalyse?  $1$
- b) Hva er formålet med regresjonsanalyse? <sup>[2](#page-8-1)</sup>
- c) Hvilke to typer regresjon skiller man ofte mellom?

п

<span id="page-8-0"></span><sup>1</sup>Her trengs kun et *kort* svar. Bruk internett, boken eller noe annet du synes er egnet å slå opp i dersom du ikke har det i hodet.

<span id="page-8-1"></span><sup>&</sup>lt;sup>2</sup>Se boken eller andre se steder. I dette kurset ser vi kun på tilfellet når vi har én uavhengig variabel.

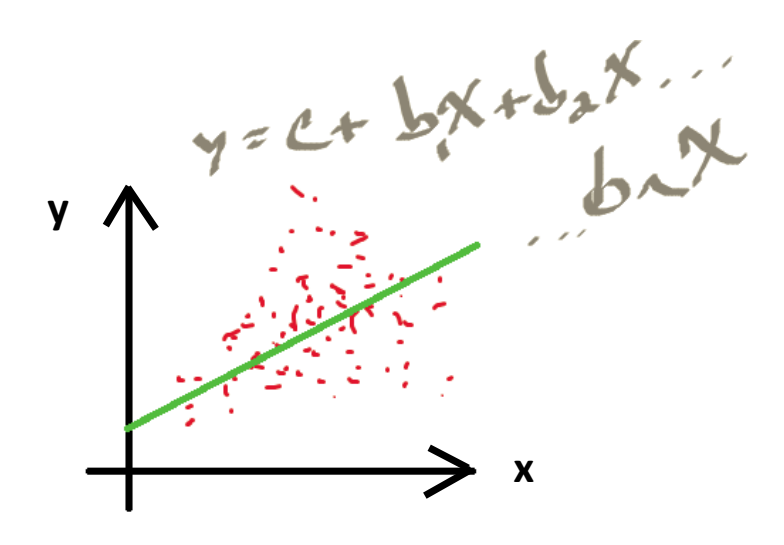

Figure 11.1: Regresjon.

#### <span id="page-10-1"></span>Problem 11.2 — økonomi - regresjonsanalyse

EiendomsMegler 1 Midt-Norge ønsker å se nærmere på sammenhengen mellom areal *x* og pris *y* på leiligheter. De gjør observasjoner av *x* og tilhørende *y*:

$$
x = \text{areal} \tag{11.1}
$$

$$
y = \text{pris} \quad (i \, 1000 \, \text{NOK})
$$
 (11.2)

Eiendomsfirmaet solgte  $n = 6$  leiligheter i mars 2018. Areal og pris for disse leilighetene er oppsummert i følgende tabell:

<span id="page-10-0"></span>

| $x$ (areal i m <sup>2</sup> ) | 43     | 60   | 75   | 80   | 95   | 105  |
|-------------------------------|--------|------|------|------|------|------|
| y pris (i 1000 NOK)           | $2100$ | 2850 | 3050 | 3800 | 4525 | 4500 |

Figure 11.2: Areal *x* og pris *y*.

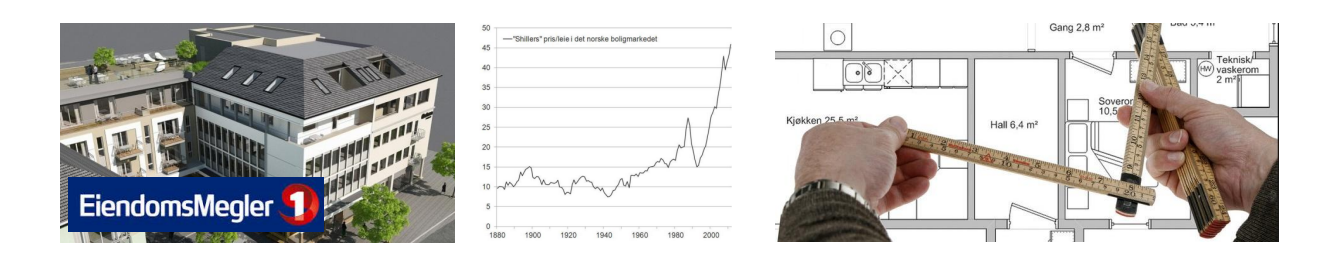

Figure 11.3: Areal og pris.

### PS:

Man kan fint løse denne oppgaven kun ved bruk av vanlig kalkulator. Uten bruk av Excel. Men denne oppgaven er et eksempel på at et dataprogram som f.eks. Excel kan brukes i statistikksammenheng. Derfor er det laget en Excel-fil:

*006 Øving 6, oppgave 11.2, pris-areal, (29. mars 2021).xlsx*

Denne Excel-filen ligger på Canvas. Direktelink finner du [her.](https://himolde.instructure.com/files/28766/download?download_frd=1) Selv om det er frivillig å bruke Excel så kan det være en fin måte å sjekke dine svar på i denne oppgaven. I tillegg så illustrerer det, til en viss grad, nytten av dataprogrammer innen statistikk.

- a) Hva er gjennomsnittlig areal  $\bar{x}$  av leilighetene? Og gjennomsnittspris  $\bar{y}$ ?
- **b**) Hva er den empiriske variansen for arealet *x*, dvs. hva er  $S_x^2$ ? Og for prisen,  $S_y^2$ ?
- c) Hva er den empiriske kovariansen mellom *x* og *y*, dvs. hva er *Sxy*? samvariasjon
- <span id="page-12-1"></span>d) Finn minste kvadraters regresjonslinje for *x* og *y*. [3](#page-12-0)
- e) Den største leiligheten i tabellen i figur [11.2](#page-10-0) er "bare" 105 m<sup>2</sup>. Dersom eiendomsmeglerfirmaet ønsker å *estimere* hvor mye en leilighet på f.eks. 140 m<sup>2</sup> vil koste basert på slagstallene fra mars så kan de bruke den estimerte modellen fra oppgave [11.2](#page-10-1) [d](#page-12-1)), altså regresjonslinjen.

Hvor mye predikerer regresjonslinjen at en leilighet på 140 m<sup>2</sup> vil koste?

<span id="page-12-4"></span>**f**) Finn forklaringsstyrken  $R^2$  uten å gjøre noe regning "for hånd". Bare les av fra Excel-utskriften i figur [11.4.](#page-12-2)

<span id="page-12-2"></span>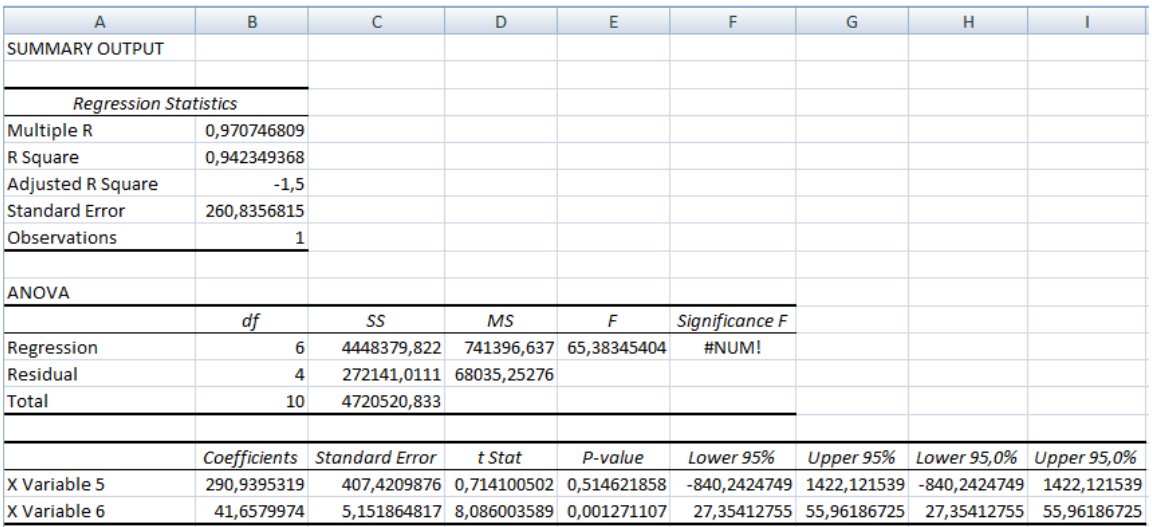

<span id="page-12-3"></span><span id="page-12-0"></span>Figure 11.4: Utskrift fra Excel.

п

g) Kommenter svaret i oppgave [11.2](#page-10-1) f[\).](#page-12-4) [5](#page-13-0)

h) Bruk Excel til å plotte regresjonslinjen fra oppgave [11.2](#page-10-1) [d](#page-12-1)).

Skriv ut ditt Excel-plott og legg ved i din innlevering. Din Excel-utskrift skal se omtrent ut som figur [11.5,](#page-13-1) men med regresjonslinjen fra oppgave [11.2](#page-10-1) [d](#page-12-1)) i tillegg. [6](#page-13-2)

PS:

Usikker på hvordan man lager regresjonsplott i Excel? Se video [HER.](https://www.youtube.com/watch?v=TuL4dTvaq90)

<span id="page-13-1"></span>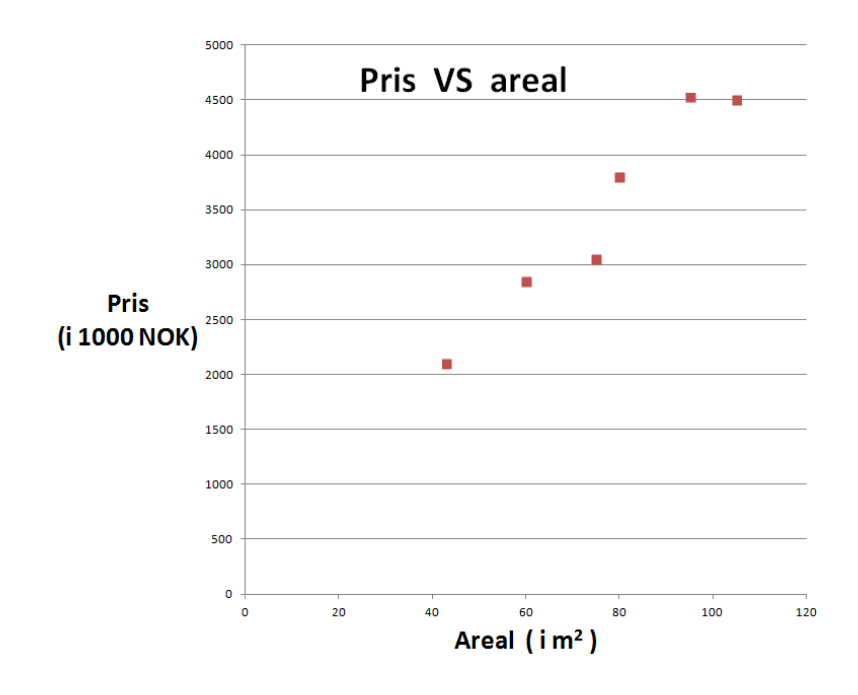

Figure 11.5: Excel.

<span id="page-13-0"></span><sup>5</sup>For et gitt areal, vi du si at regresjonslinjen predikerer prisen i stor eller liten grad? Med stort eller lite presisjonsnivå?

<span id="page-13-2"></span><sup>6</sup>Tittel på *x*-aksen kan f.eks. være "Areal (i *m* 2 )". Tittel på *y*-aksen kan f.eks. være "Pris (i 1000 NOK)".